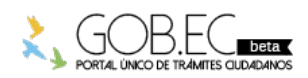

Registro Único de Trámites y Regulaciones

Código de Trámite: Página 1 de 2

## Información de Trámite

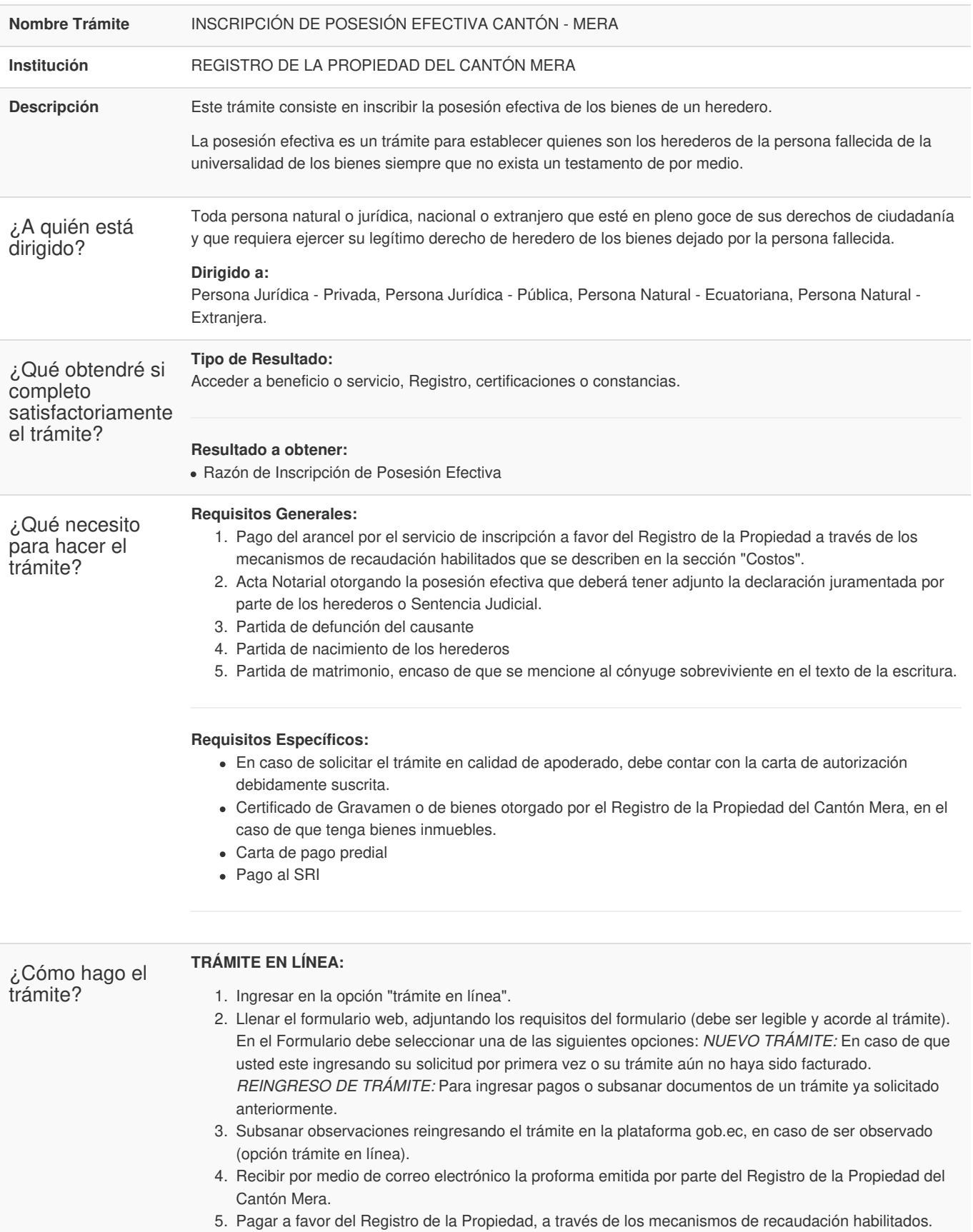

6. Registrar el comprobante de pago reingresando el trámite en la plataforma gob.ec (opción trámite en línea).

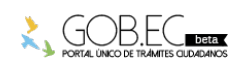

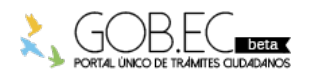

Código de Trámite: Página 2 de 2

- 7. Recibir por medio de correo electrónico la factura emitida por el Registro de la Propiedad.
	-

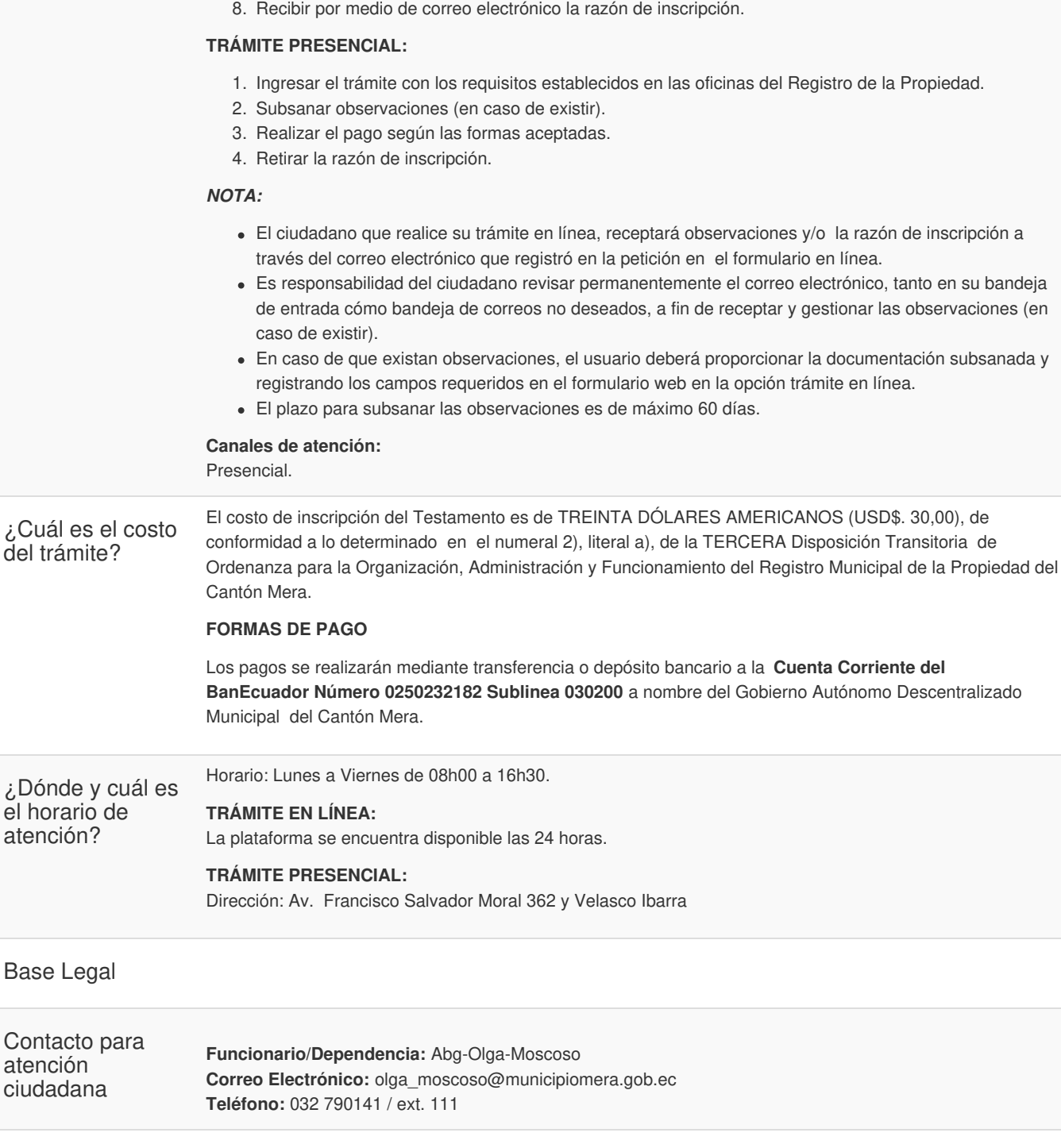

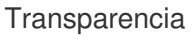

è

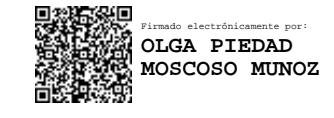

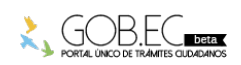